## Blockweise Ausgabe auf E-Paper WRCD per Script

dom.GetObject("HmIP-RF.002A5D89A12810:3.COMBINED\_PARAMETER").State(" {DDBC=WHITE,DDTC=BLACK,DDI=1,DDA=CENTER,DDS=Zeile1,DDID=1}, DDBC=WHITE,DDTC=BLACK,DDI=2,DDA=CENTER,DDS=Zeile2,DDID=2}, {DDBC=WHITE,DDTC=BLACK,DDI=3,DDA=CENTER,DDS=Zeile3,DDID=3}, {DDBC=WHITE,DDTC=BLACK,DDI=5,DDA=CENTER,DDS=Zeile4,DDID=4}, {DDBC=WHITE,DDTC=BLACK,DDI=3,DDA=CENTER,DDS=Zeile5,DDID=5,DDC=true},{R=1,IN=5,ANS=4}")

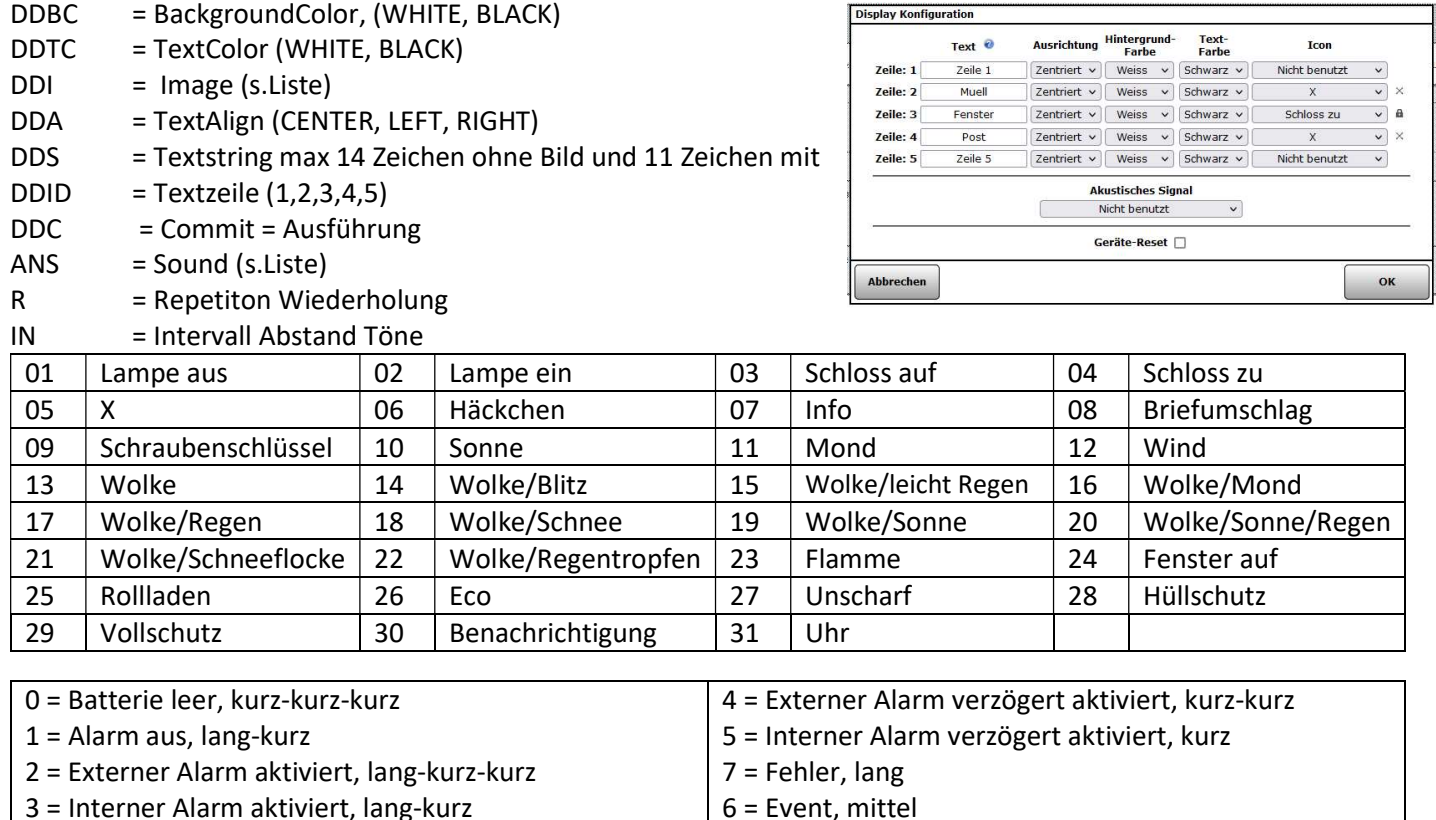

Ausgabe einer Variable im Script ohne Zusatztext var  $a = 0.12$ " …,DDS="#a#",…

Ausgabe einer Variable im Script mit Zusatztext var  $a = 0.12''$  $...,$ DDS= Die Zahl "#a#" ,...

Ausgabe einer Systemvariable (Hier Temperatur Zimmer 1 mit einer Nachkommastelle) var a = dom.GetObject("HmIP-RF.000A9D898F890A:1.ACTUAL\_TEMPERATURE").Value().ToString(1); ..., DDS= Zi.1 "#a#" Grad,...

Hinweis:

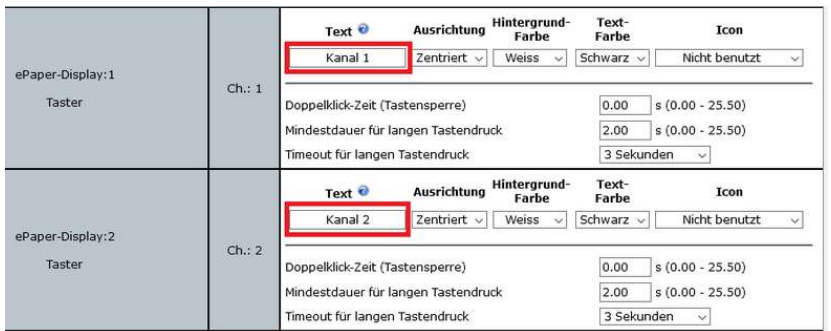

Bei den Geräteeinstellungen dürfen die beiden rot umrandeten Felder NICHT leer bleiben, sonst werden die Daten nicht übertragen und der Hinweis "Konfigurationsdaten stehen zur Übertragung an" bleibt als Servicemeldung stehen.

Achtung: Der Inhalt muss in einer Zeile ohne Umbruch stehen.